## **ANSCHLIEßEN DES GERÄTS**

Führen Sie die Installationsschritte in der angegebenen Reihenfolge aus, um sicherzustellen, dass der Thunderbolt Series-Datenträger ordnungsgemäß am Computer angemeldet wird.

## ANSCHLIEßEN DES SCHNITTSTELLENKABELS

1. Schließen Sie ein Kabel, das die Thunderbolt-Technologie unterstützt, an eine Schnittstelle des Thunderbolt-Geräts an. Schließen Sie das andere Ende des Kabels an einen kompatiblen Thunderbolt-Anschluss an Ihrem Macintosh-Computer an. Über die zusätzliche Schnittstelle am Thunderbolt Series-Gerät können Sie weitere kompatible Geräte und Anzeigegeräte anschließen.

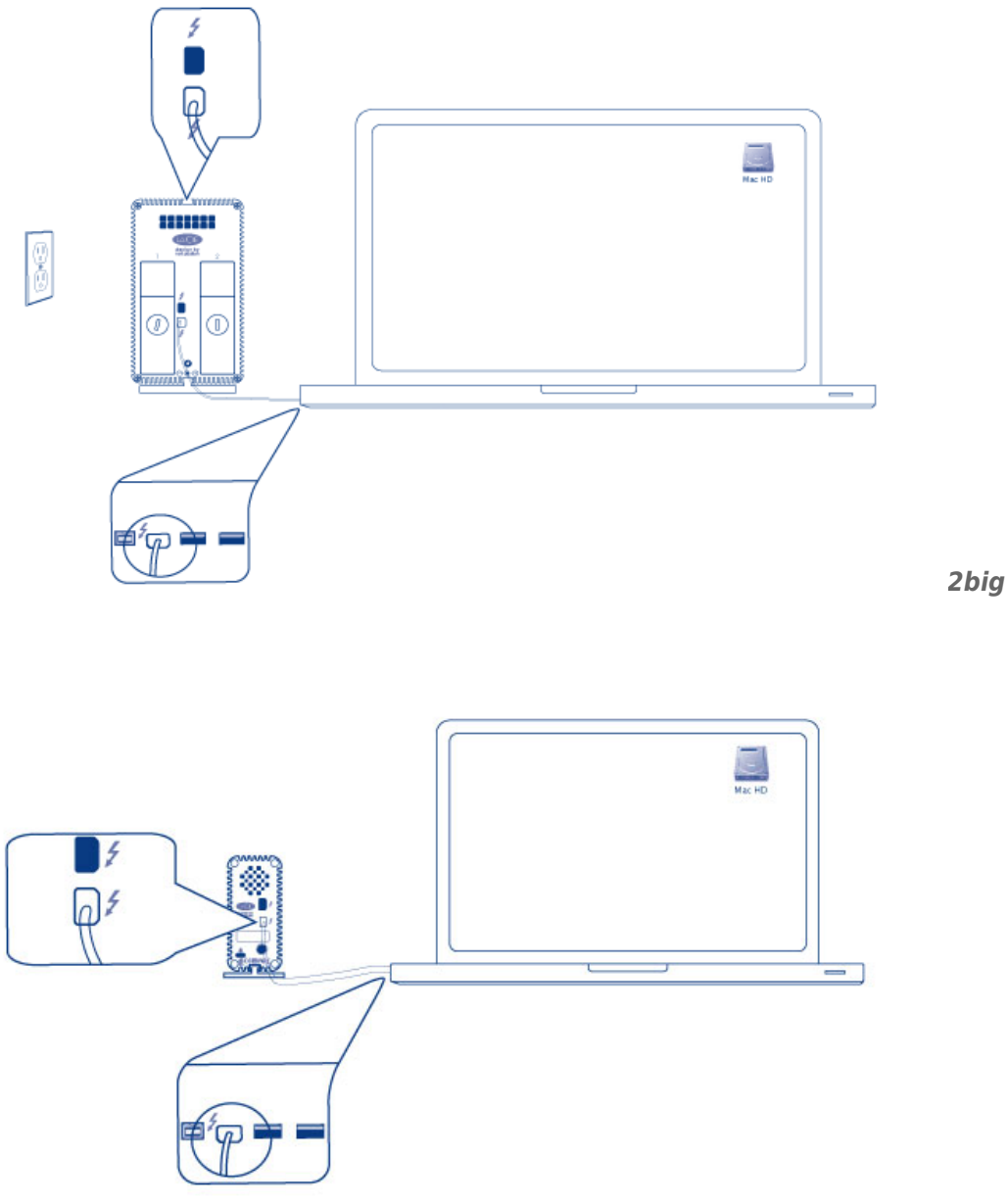

*Little Big Disk*

2. Stecken Sie das mitgelieferte externe Netzteil in die Steckdose und an den Netzanschluss des Geräts.

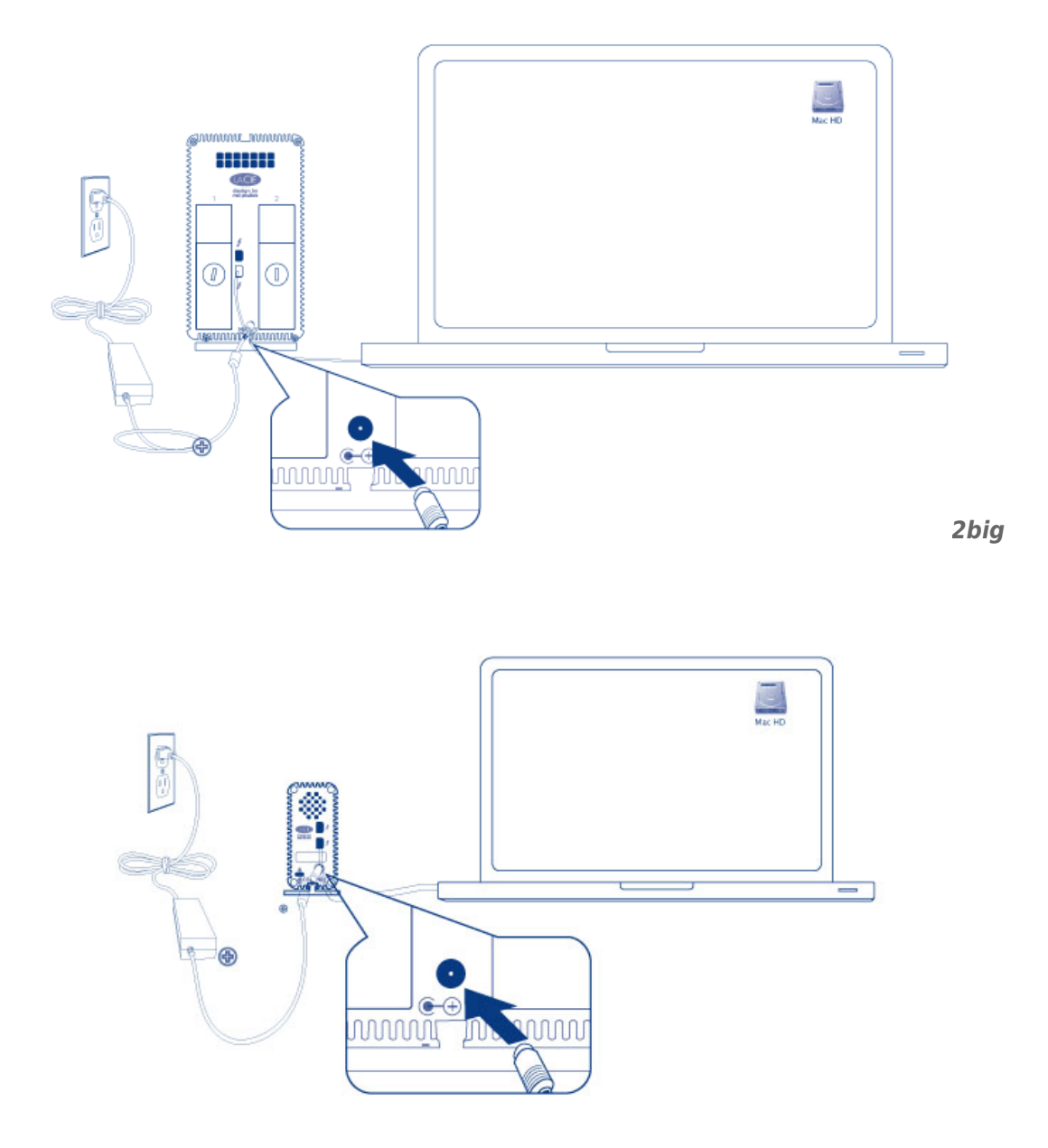

*Little Big Disk*

3. Sobald das Gerät mit Strom versorgt wird, schaltet sich dieses automatisch ein, und die Datenträger werden im Rechner eingebunden.

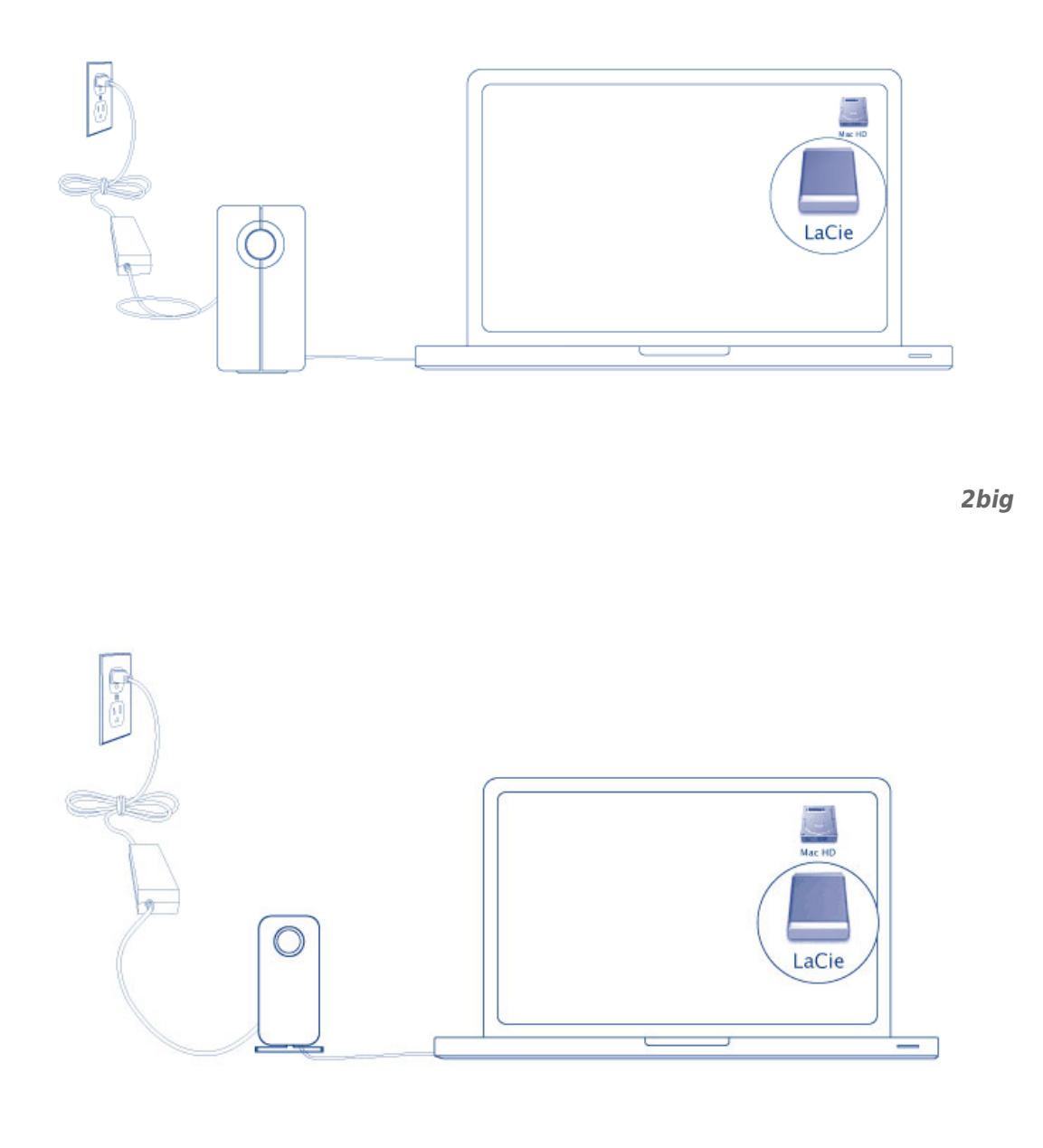

*Little Big Disk*

**Technischer Hinweis:** Eine Geräteverkettung mithilfe der Thunderbolt-Technologie kann bis zu sieben Geräte einschließlich des Rechners aufnehmen.

## ABMELDEN DES THUNDERBOLT SERIES-DATENTRÄGERS

Zur Vermeidung von Dateisystemfehlern ist es wichtig, den Datenträger abzumelden, bevor dieser ausgeschaltet oder das Schnittstellenkabel entfernt wird. Weitere Informationen finden Sie unter <u>[Abmelden des](http://manuals.lacie.com/de/manuals/thunderbolt-pro/unmounting)</u> [Laufwerks](http://manuals.lacie.com/de/manuals/thunderbolt-pro/unmounting).